## Requesting Access to the Historic Property Inventory (HPI) Online Submittal Application

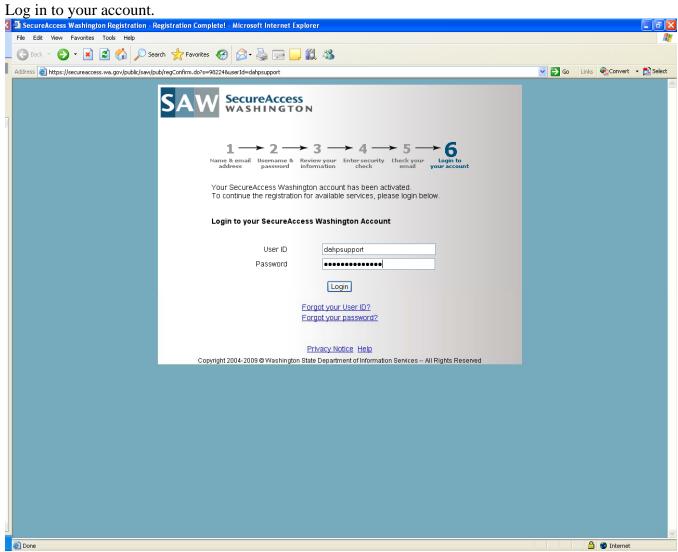

## Click on the "Click here to add services"

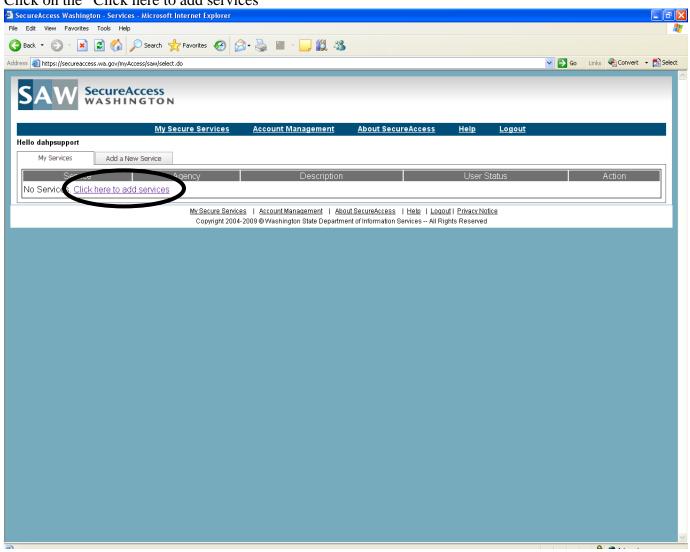

Click the Department of Archaeology and Historic Preservation SecureAccess Washington - Add a Service (Agency List) - Microsoft Internet Explorer

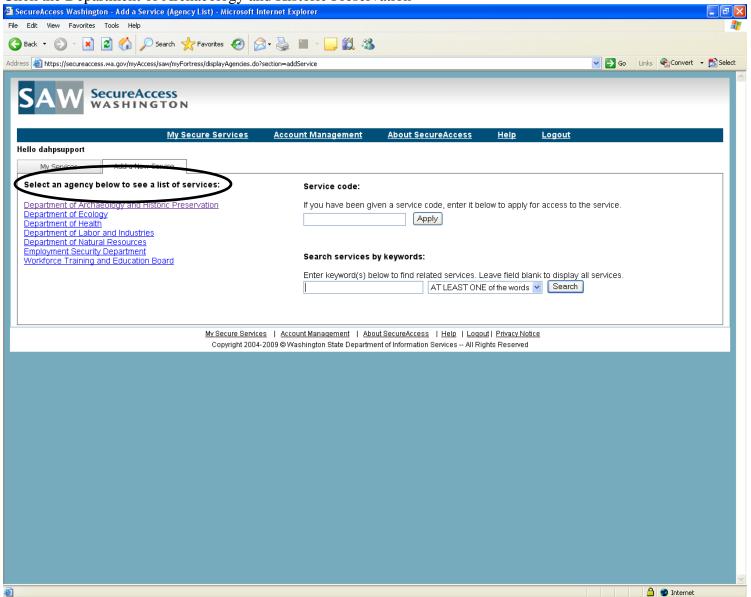

Click the Apply Button, next to HPI (Please note that the other application, WISAARD, is for reviewing sensitive archaeological data,

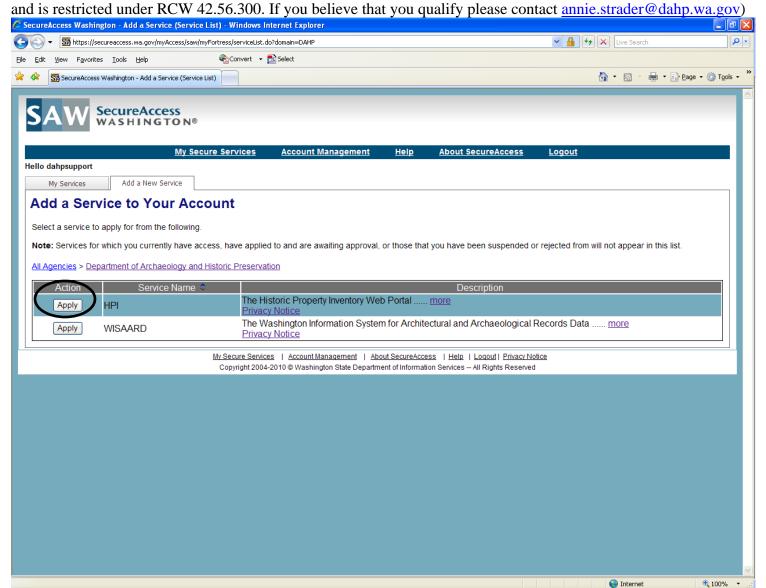

Fill in all fields and click register. If you fill out Historic Property Forms for more than one organization you must contact Megan Duvall at

megan.duvall@dahp.wa.gov to have other organizations added to your Historic Property profile.

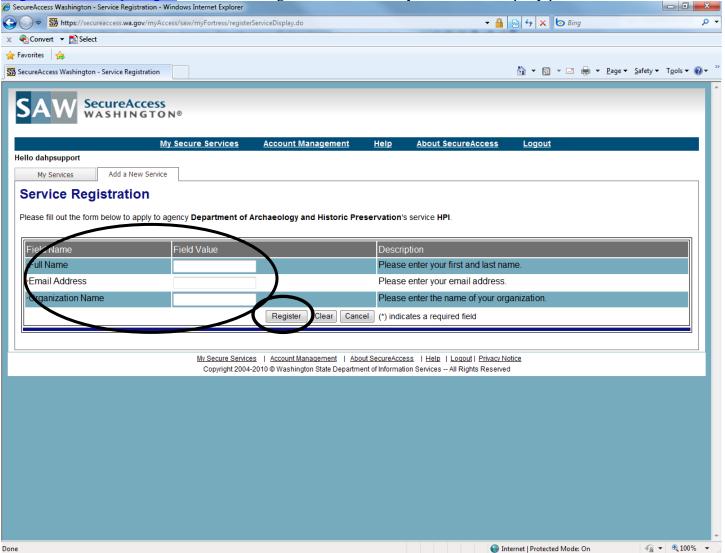

When your application is approved by DAHP, you will receive an auto generated email from Secure Access Washington. You may then log in to your account and use the web portal.

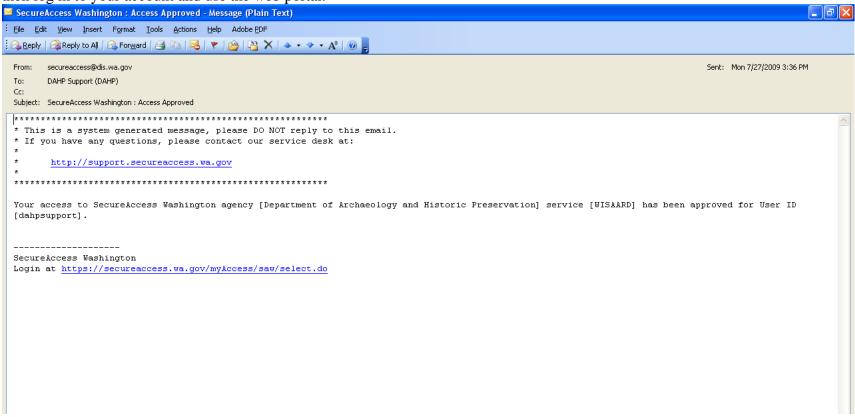